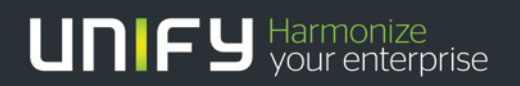

## ШШШ

## OpenScape Business

## Tutorial Maßnahmen gegen Gebührenbetrug

Version 1.0

## Über dieses Dokument

#### **Die Beschreibungen in diesem Dokument beziehen sich auf OpenScape Business V2R2**

### Disclaimer & Copyright

Die Informationen in diesem Dokument enthalten lediglich allgemeine Beschreibungen und Leistungsmerkmale, die je nach Anwendungsfall nicht immer in der beschriebenen Form zutreffen oder sich durch Weiterentwicklung der Produkte ändern können. Eine Verpflichtung, die jeweiligen Merkmale zu gewährleisten besteht nur, sofern diese ausdrücklich vertraglich zugesichert wurden. Liefermöglichkeiten und technische Änderungen vorbehalten.

Unify, OpenScape, OpenStage und HiPath sind eingetragene Warenzeichen der Unify Software and Solutions GmbH & Co. KG. Alle anderen Marken-, Produkt- und Servicenamen sind Warenzeichen oder eingetragene Warenzeichen der jeweiligen Inhaber.

Alle Rechte vorbehalten.

© Unify Software and Solutions GmbH & Co. KG 2016

### Dokument Historie

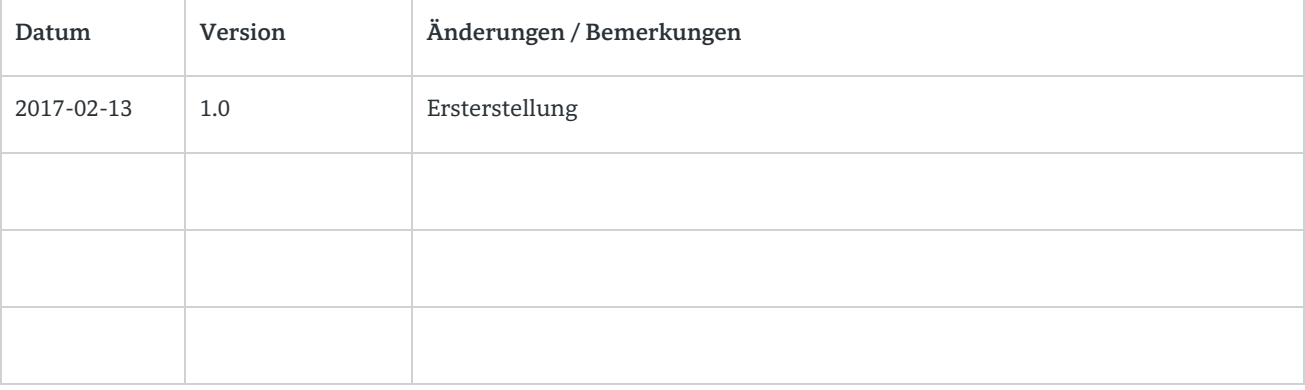

2

## Inhaltsverzeichnis

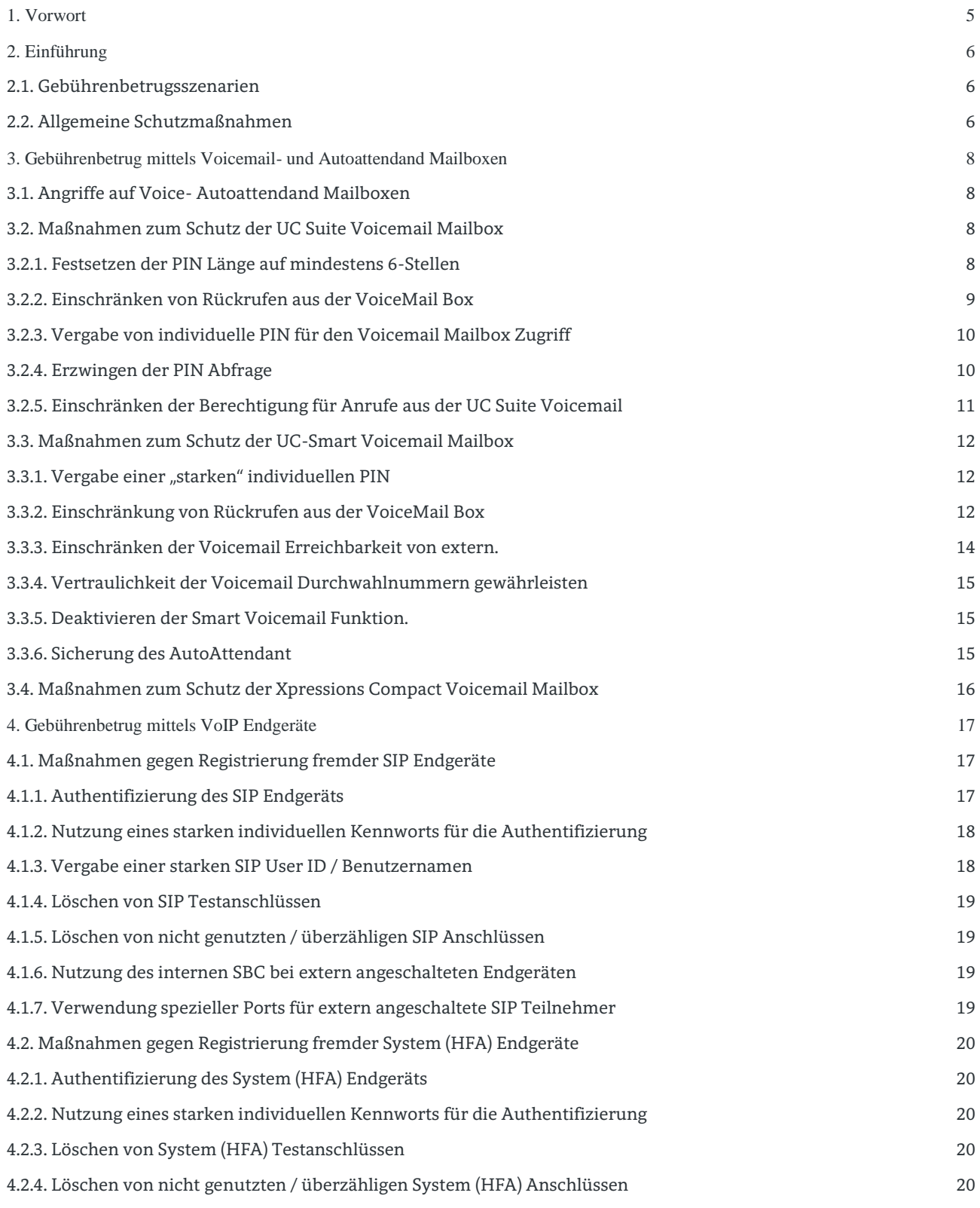

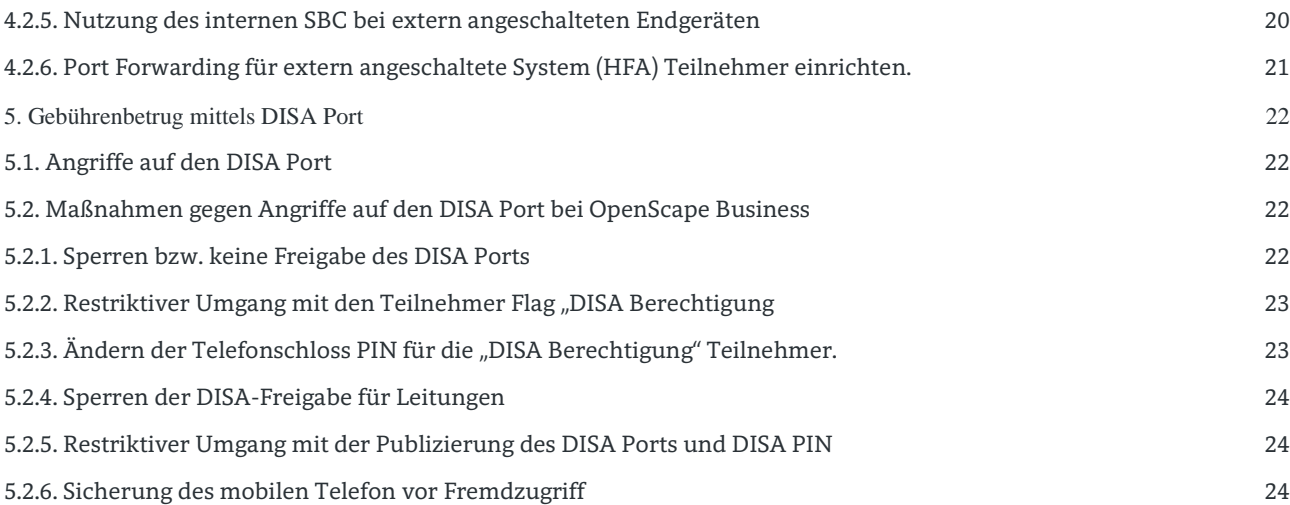

4

## <span id="page-4-0"></span>1. Vorwort

Durch die Zusammenführung der klassischen TK-Anlage mit Voice over IP zu Hybrid Anlagen addieren sich auch die jeweils spezifischen Sicherheitsrisiken der verwendeten Technologien.

Viele Bücher, Dokumente, Leitfäden und Checklisten thematisieren die Bedrohungen und Sicherheitsfragen im TK / IT Umfeld. Viele davon zeigen die prinzipiellen Gefährdungen und die Gegenmaßnahmen ohne jedoch auf konkrete Systeme und deren Einstellungen einzugehen.

Für OpenScape Business beschreibt die Security Checkliste alle potentiellen Bedrohungen und die entsprechende Gegenmaßnahmen zur Risikominimierung. Die Checkliste kann über das Unify Partner Portal herunter geladen werden. Nur die konsequente Anwendung aller in der Security Checkliste aufgeführten Maßnahmen kann ein OpenScape Business System optimal schützen und Schäden vom Betreiber abwenden.

Trotz der Verfügbarkeit der Security Checkliste sind jedoch immer noch sehr viele OpenScape Business Systeme unzureichend gegen Angriffe gesichert. Bereits ein einziger erfolgreicher Angriff kann für den Betreiber zu einem großen finanziellen Schaden führen.

Dieses Dokument zeigt potentielle Angriffspunkte für Gebührenbetrug sowie konkrete Gegenmaßnahmen auf. Es soll dazu dienen, den Betreiber und den Administrator des Systems für das Thema zu sensibilisieren und es ihnen ermöglichen das System gezielt gegen Betrugsversuche abzusichern.

Das Dokument ersetzt nicht die Anwendung der Security Checkliste.

# <span id="page-5-0"></span>2. Einführung

Dieses Dokument stellt in kurzer Form die in der Praxis am häufigsten auftretenden Angriffsszenarien für einen Gebührenbetrug und die empfohlenen Gegenmaßnahmen dazu dar.

Die Verwendung standardisierter Kommunikationsprotokolle ermöglicht Angreifern auch ohne tiefgreifendes System Knowhow Angriffe mit entsprechenden SW Tools auszuführen und Schaden anzurichten, wenn die Schnittstellen nicht ausreichend geschützt sind.

Der Betrieb von Kommunikation Software (SW) wie Smartphones, Unified Communications oder CTI Clients auf Standard PC, Tablet oder Smartphone Plattformen und der darüber mögliche Zugang zu internen Systemdiensten wie Voicemail- oder UC- Server erleichtert den Angreifern die Attacken wenn die Geräte und die Kommunikation SW nicht ausreichend gesichert sind.

Auch der Zugang zu nicht gesicherten Systemdiensten wie Voicemail- oder Disa Ports oder zu nicht abgeschlossenen öffentlich zugänglichen Telefonen erleichtert Angreifern die unautorisierte Nutzung von Systemleistungsmerkmalen.

### <span id="page-5-1"></span>2.1. Gebührenbetrugsszenarien

Meistens erfolgen die Gebührenbetrugs Angriffe am Wochenende, wenn niemand im Unternehmen ist. Kriminelle Hacker verschaffen sich Zugang über das Telefonnetz oder – je nachdem welche Telefontechnologie verwendet wird – auch über das Internet. Ist der Einbruch in das Telekommunikationssystem (TK-System) der Firma erst einmal gelungen, so werden automatisiert möglichst viele, kurze Verbindungen zu beispielsweise Mehrwertdienste-Nummern im Auslandaufgebaut. Zu oft können die Täter tatsächlich abkassieren und verstecken sich hinter kurzlebigen Briefkastenfirmen in verschiedensten Teilen der Welt.

Gebührenbetrug findet in den meisten Fällen durch Rufumleitungen statt, z.B. über:

- den Zugriff auf unzureichend gesicherte Voice- und AutoAttendant Mailboxen
- unzureichend gesicherte Telefone und Systemschnittstellen
- den Zugriff auf unzureichend gesicherte DISA Ports

### <span id="page-5-2"></span>2.2. Allgemeine Schutzmaßnahmen

Prinzipiell dürfen nur die vom Betreiber benötigten Teilnehmer, Leistungsmerkmale und Schnittstellen in OpenScape Business freigeschaltet werden.

- Es dürfen nur so viele Teilnehmer wie benötigt im System eingerichtet werden.
- Testteilnehmer etc. sind vor der Übergabe des Systems an den Betreiber zu entfernen.
- Die Berechtigungen zur Nutzung von Leistungsmerkmalen müssen teilnehmerindividuell auf das benötigte Maß eingeschränkt werden.
- Die Berechtigungen für Systemteilnehmer wie Voicemail- oder DISA Ports etc. sind auf das benötigte Maß einzuschränken.
- Die Anwender müssen die Standardpasswörter für die von ihnen individuell genutzten Dienste wie z.B. Voicemail, UC Client oder auch für die Telefonendgeräte individuell ändern.
- Der Zugang zur Systemadministration muss technisch gesichert und die werksseitig eingestellten Zugangsdaten müssen individualisiert werden.
- Der Personenkreis mit Zugang zur Systemadministration muss eingeschränkt und benannt werden.
- Administrations SW darf nicht auf ungesicherten PC verbleiben.
- Das erste und zweite Systemendgerät (in der Konfiguration) müssen physikalisch und logisch gegen unbefugten Zugriff gesichert werden.
- Remote Zugänge sind nur dann einzurichten bzw. freizugeben, wenn sie benötigt werden.
- Remote Zugänge sind speziell ggf. über externe Sicherungsmaßnahmen gegen unbefugten Zugriff zu sichern.

Bei neu ausgelieferte OpenScape Business Systeme mit Software Ständen größer, gleich V2R2 sind nach der Erstinbetriebnahme nur die für die Ersteinrichtung erforderlichen Schnittstellen geöffnet.

Bei einem SW-Upgrade von vorhergehenden SW-Versionen bzw. bei migrierten HiPath 3000 Konfigurationen werden die jeweiligen Schnittstelleneinstellungen übernommen. Diese Systeme sind nach einem Upgrade / nach einer Migration hinsichtlich geöffneter Schnittstellen und aktiver Standard Passwörter zu überprüfen und ggf. abzusichern.

## <span id="page-7-0"></span>3. Gebührenbetrug mittels Voicemailund Autoattendand Mailboxen

Voice- und Autoattendand Mailboxen bieten die Möglichkeit aus der Mailbox heraus Anrufe zu bestimmten Zielen weiterzuleiten. Die Weiterleitungsziele werden vom Anwender über das Administrationsmenü der Mailbox durch die Eingabe von DTMF Zeichen konfiguriert. Der Aufruf des Konfigurationsmenüs ist durch eine individuelle PIN geschützt. Abhängig von der der verwendeten Voicemail / Autoattendand Software, sind die Mailboxen nach der Erstinbetriebnahme mit einer für alle Anwender einheitlichen PIN geschützt die vom Anwender geändert werden sollen. Einige Systeme zwingen den Anwender zur Neuvergabe einer PIN vor der ersten Nutzung bzw. beim erstmaligen Einrichten der Mailbox.

## <span id="page-7-1"></span>3.1. Angriffe auf Voice- Autoattendand Mailboxen

Besonders leicht ist es für die Angreifer, wenn bei den Mailboxen werksseitig voreingestellte Passwörter (z. B. »0000«) nicht geändert oder in zu leichte Varianten geändert wurden (z. B. »1234«) und aus diesen Boxen Verbindungen nach außen aufgebaut werden können.

Genau danach suchen viele der Angreifer und tätigen mit automatisierter Software abends und nachts massenhaft kurze Testanrufe. Nach dem Zufallsprinzip werden ganze Rufnummernblöcke von Unternehmen nach Schwachstellen durchsucht. Wenn die Software auf keine Passworthürde trifft oder eine zu schwache Hürde überwindet, kann der Angriff sofort beginnen. Um unentdeckt maximal abschöpfen zu können, erfolgt der Angriff jedoch oft erst ab dem folgenden Freitagabend bis montags früh.

## <span id="page-7-2"></span>3.2. Maßnahmen zum Schutz der UC Suite Voicemail Mailbox

Bei der UC Suite Voicemail Mailbox versuchen die Angreifer über einen Telefonanruf auf die Voicemail-Mailbox und durch die Eingabe von "#" in das Konfigurationsmenü der Mailbox zu gelangen. Im Falle des erfolgreichen Zugriffs versuchen die Angreifer die Anrufziele, bzw. das Rückrufziel zu manipulieren und auszunutzen.

Die Konfiguration der UC Suite Voicemail über die Telefonschnittstelle (TUI) ist durch Abfrage der Teilnehmernummer und der zugehörigen PIN geschützt. Jedoch kann ein UC Suite myPortal Anwender diese Schutzmaßnahmen zur Erleichterung der Voicemail Abfrage durch "bekannte Rufnummern" aufheben. Bekannte Rufnummer sind Rufnummern, die der UC Suite Anwender in seinem myPortal Client unter dem Punkt "Eigene Persönliche Daten" eingetragen hat. In diesem Zusammenhang ist zu beachten, dass Angreifer in der Lage sind die Rufnummer des Rufenden Anschlusses (Calling Party Number) zu fälschen und der UC Suite Voicemail eine bekannte Rufnummer vorzutäuschen.

Eine generelle Schutzmaßnahme der UC Suite Voicemail ist, dass nach wiederholter Fehleingabe der PIN der Zugang zur VM Abfrage / Konfiguration gesperrt und die Verbindung getrennt wird. Die Sperrung wirkt sich auch auf den UC Client eines Anwenders aus und kann nur durch den Systemadministrator aufgehoben werden.

Um die UC Suite Voicemail Mailbox gegen Angreifer optimal zu schützen sind zusätzlich folgende Maßnahmen durchzuführen und die Voicemail Anwender sind entsprechend einzuweisen.

<span id="page-7-3"></span>3.2.1. Festsetzen der PIN Länge auf mindestens 6-Stellen

Der Systemadministrator muss in der UC Suite Konfiguration die Länge der PIN auf mindestens 6 Stellen festlegen. Hierbei gilt je höher die Stellenzahl der PIN desto höher der Schutz.

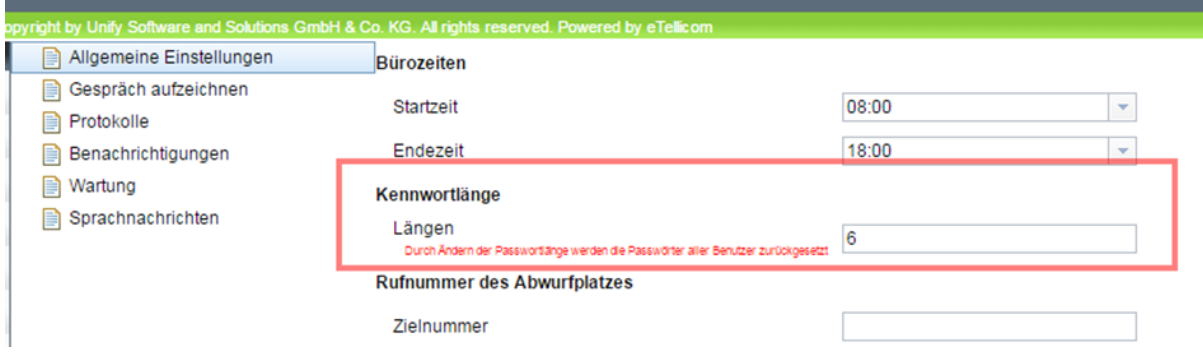

#### <span id="page-8-1"></span>**Bild 1 UC-Suite: Länge Voicemail Mailbox PIN Länge**

<span id="page-8-0"></span>3.2.2. Einschränken von Rückrufen aus der VoiceMail Box

Der System Administrator muss in den Systemeinstellungen der UC Suite festlegen, dass die Voicemail Mailbox nur dann Rückrufe zum Anrufer zulässt wenn der Abfrage Anruf von einer "bekannten Rufnummer" aus getätigt wird.

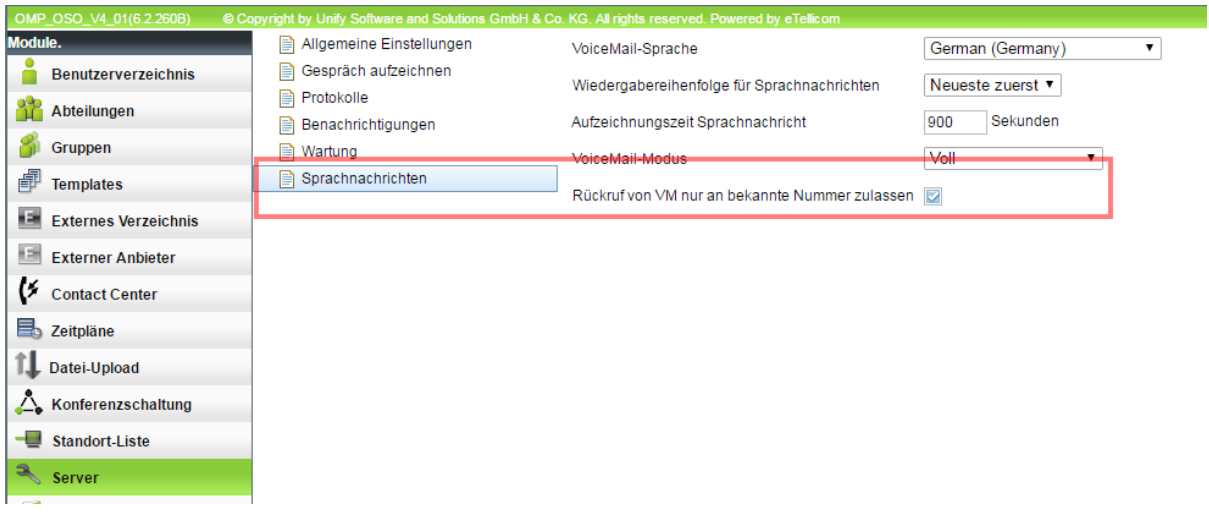

<span id="page-8-2"></span>**Bild 2 UC-Suite: Einschränken der Rückrufoption**

Der UC-Suite Anwender ist darau hinzuweisen, dass dieRufnummern in seinen persönlichen Daten als "bekannte" Rufnummer angesehen werden.

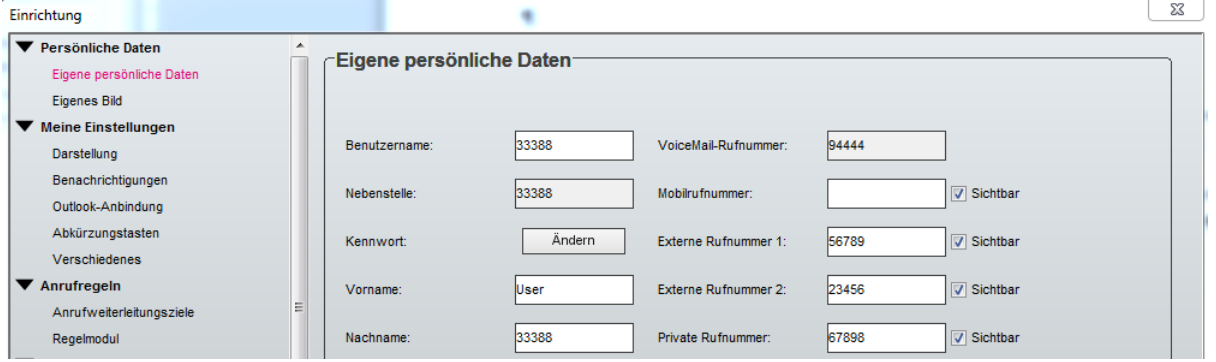

<span id="page-8-3"></span>**Bild 3 UC-Suite: "Bekannte" Rufnummern**

OpenScape Business – Maßnahmen geben Gebührenbetrug

#### <span id="page-9-0"></span>3.2.3. Vergabe von individuelle PIN für den Voicemail Mailbox Zugriff

Bei UC-Suite wird eine gemeinsame PIN für den Zugriff auf die Voicemail Mailboc und für die UC-Suite Clients verwendet. Bei erstmaligem Zugriff auf die Voicemail bzw. den UC-Client muss der Anwender die im System vergebene Default PIN "1234"ändern. Der Anwender muss darauf hingewiesen werden, dass er eine individuelle "starke" PIN verwenden muss und diese nicht an Dritte weitergegeben werden darf. Aufeinanderfolgende Ziffern (z.B. 234567), gleiche, zusammenhängenden Ziffern (z.B. 111111) oder die NST-Nr. dürfen aus Sicherheitsgründen als PIN nicht verwendet werden.

#### <span id="page-9-1"></span>3.2.4. Erzwingen der PIN Abfrage

In den persönlichen Einstellungen des UC Client darf die Checkbox Überspringen der PIN Abfrage durch den Anwender nicht gesetzt werden. Ansonsten wird keine Prüfung der PIN beim Zugriff auf die Voicemail Mailbox vorgenommen, wenn von einer "bekannten Rufnummern" aus angerufen wird.

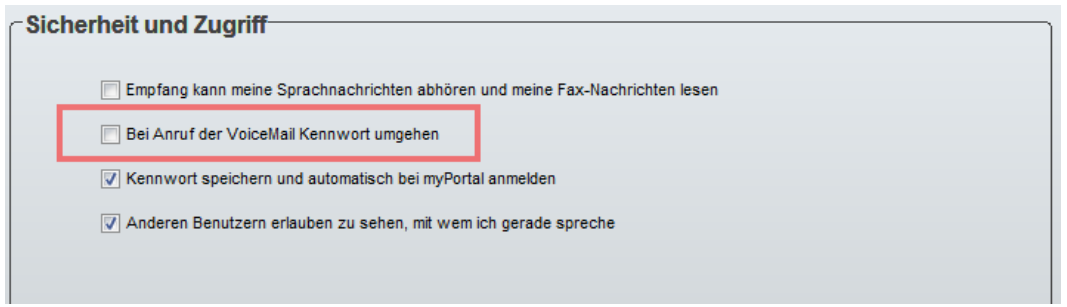

#### <span id="page-9-2"></span>**Bild 4 UC Suite: Erzwingen der PIN Abfrage**

Dieser Parameter kann durch den UC-Suite Administrator den UC Suite Usern über eine Policy in den UC Suite Server Einstellungen fest zugewiesen werden.

<span id="page-9-3"></span>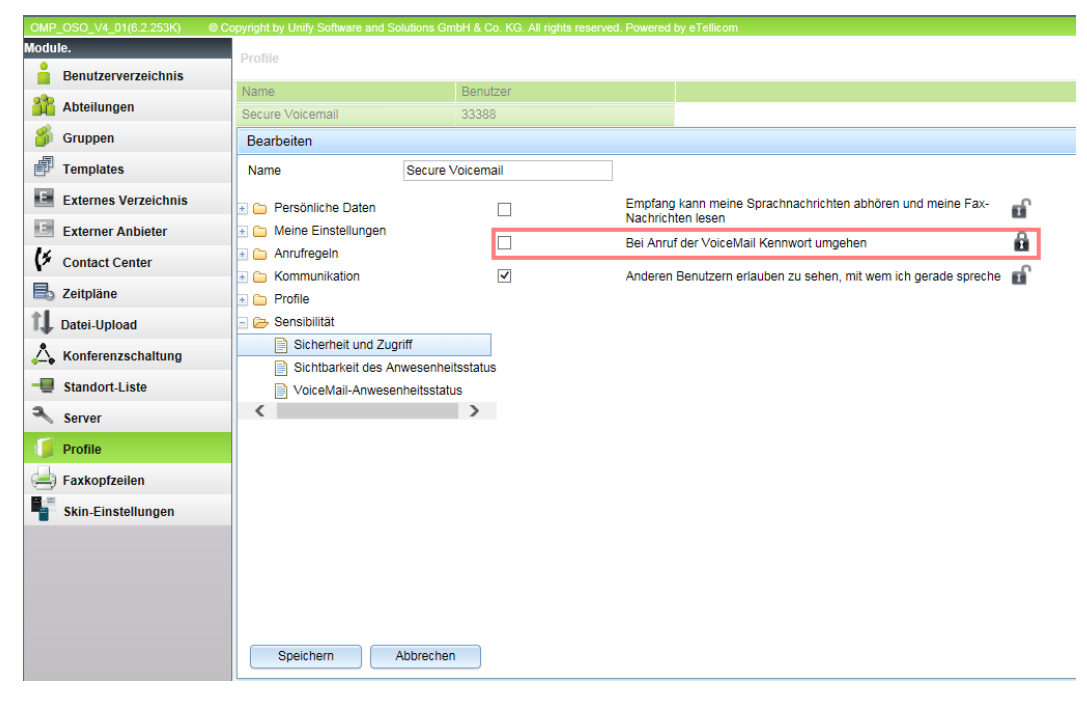

**Bild 5 UC-Suite: Definition der PIN Policy**

<span id="page-10-0"></span>3.2.5. Einschränken der Berechtigung für Anrufe aus der UC Suite Voicemail

Über das Systemflag **"Einschränkungen für UC-Anrufe"** wird für alle durch die UC-Suite Applikation initiierten Anrufe vor der Wahl geprüft, ob der zugehörige UC Benutzer die Berechtigung für diesen Anruf hat. Dadurch wird sichergestellt, dass aus der Voicemail Mailbox eines UC Users keine höher berechtigten Anrufe als durch den UC User selbst geführt werden können.

| <b>Experten-Modus - Telephonie</b>            |                                                                                  |        |
|-----------------------------------------------|----------------------------------------------------------------------------------|--------|
| Grundeinstellungen                            | <b>System Flags</b>                                                              |        |
| $\blacktriangledown$ System                   | System Flags ändern                                                              |        |
| <b>System Flags</b>                           |                                                                                  |        |
| Zeitparameter                                 | Knoten-Rufnummer bei Voice Mail:                                                 |        |
| <b>Display</b>                                | Anrufübernahme nach Wiederanruf:                                                 |        |
| <b>DISA</b>                                   |                                                                                  |        |
| Abwurf/VPL/Hotline<br><b>LDAP</b>             | Einstellbare CLIP: √                                                             |        |
| <b>Texte</b>                                  | Anruferliste beim Zielteilnehmer im Falle Umleitung MULAP: U                     |        |
| <b>Flexible Menüs</b>                         | Rufweiterschaltung nach Deflect call / Single step transfer:                     |        |
| Kurzwahlziele                                 | Ermittlung des Ziels über Rufzielliste beim Deflect call / Single step transfer: |        |
| Servicekennzahlen                             |                                                                                  |        |
| Gateway                                       | Hinweiston während Sprachaufzeichnung:                                           |        |
| DynDNS                                        | E.164 Nummerierung:                                                              |        |
| <b>Quality of Service</b>                     | Erweiterte Schlüsselfunktionen:                                                  |        |
| Datum und Uhrzeit                             | A-Rufnummer in AUN-Gruppen / Rufzuschaltung / Umleitungziel / RWS-Ziel: ☑        |        |
| Port-Verwaltung<br>Gebühren                   |                                                                                  |        |
| Wiedergabegerät für Sprachnachrichten/Ansagen | SPE Unterstützung:                                                               |        |
| <b>Telefonparameter-Bereitstellung</b>        | SPE Advisory Ton:                                                                |        |
| <b>Power Management</b>                       | SIP Prov. zu SIP Prov. transit:                                                  |        |
|                                               | Wahl von * und # auf Leitungsschnittstellen : $\Box$                             |        |
|                                               | Richtungskennzahl für MEX hinzufügen:                                            | $\Box$ |
|                                               | CMI MWI Hinweiston:                                                              |        |
|                                               | Automatisches Software-Update für OpenStage TDM-Telefone: √                      |        |
|                                               |                                                                                  |        |
|                                               | Indirekte Richtungsverbindungen gemäß VBZ-Matrix einschränken:                   |        |
|                                               | offene Nummerierung                                                              |        |
|                                               | aktiv:                                                                           | $\Box$ |
|                                               | Knoten-Rufnummer:                                                                |        |
|                                               |                                                                                  |        |
|                                               | Transiterlaubnis                                                                 |        |
|                                               | Leistungsmerkmal Transit: V                                                      |        |
|                                               | Transit Durchwahl Quer: √                                                        |        |
|                                               | Transit Durchwahl Amt:                                                           |        |
|                                               |                                                                                  |        |
|                                               | <b>Schalter Spezial</b><br>CALL PROC nicht senden: □                             |        |
|                                               |                                                                                  |        |
|                                               | Autom. zykl. Leitungsbelegung: √                                                 |        |
|                                               | Einschränkung für UC-Anrufe                                                      |        |
|                                               | Einschränkung für UC-Anrufe:                                                     |        |
|                                               | <b>Hilfe</b><br>Übernehmen<br>Rückgängig                                         |        |
|                                               |                                                                                  |        |

<span id="page-10-1"></span>**Bild 6 UC-Suite: Einschränken der Berechtigung für UC-Anrufe**

## <span id="page-11-0"></span>3.3. Maßnahmen zum Schutz der UC-Smart Voicemail Mailbox

Bei der UC-Smart Voicemail Mailbox versuchen die Angreifer über einen Telefonanruf auf die Voicemail-Mailbox und durch Unterbrechen der Ansage durch Eingabe von "#" und anschliessender Eingabe von Mailbox Nr. und PIN, zu gelangen. Im Falle des erfolgreichen Zugriffs versuchen die Angreifer das Rückrufziel wie folgt zu manipulieren und auszunutzen.

Eine generelle Schutzmaßnahme der UC-Smart Voicemail ist, dass nach wiederholter Fehleingabe der PIN der Zugang zur VM Abfrage / Konfiguration gesperrt und die Verbindung getrennt wird. Die Sperrung kann nur durch den Systemadministrator aufgehoben werden.

Bei der UC-Smart Voicemail ist zu beachten, dass das Verhalten der Voicemail Ports in OpenScape Business X und OpenScape Business S Modellen unterschiedlich ist und dass einige der genannten Maßnahmen gegen Missbrauch nur bei OpenScape Business X Modellen zur Verfügung stehen. Hierauf wird im folgenden Text gesondert hingewiesen.

#### <span id="page-11-1"></span>3.3.1. Vergabe einer "starken" individuellen PIN

Der Voicemail Anwender wird bei der ersten Einrichtung seiner Voicemail Box vom System aufgefordert seine Default PIN für die Voicemail- Verwaltung /Abfrage zu ändern. Beim PIN Handling unterstützt das OpenScape Business System wie folgt:

- Der Erstlogin muss über die Interne Nebenstelle des Anwenders erfolgen.
- Die Default die PIN-Nr. der Mailboxen lautet "123456",
- Die PIN Länge ist fest definiert auf 6 Stellen.
- Die Verwendung folgender Kombinationen wird von System geblockt :
	- o Zahlenketten (z.B. 234567)
	- o mehr als 3 gleichen, zusammenhängenden Ziffern (z.B. 111111).

Der Voicemail Anwender muss darüber hinaus angewiesen werden, dass er eine "starke" individuelle PIN für den Zugang verwenden muss. Er ist darauf hinzuweisen, dass:

- die eigenen Nebenstellen Nummer, auch nicht rückwärts notiert, nicht Bestandteil der PIN sein soll
- keine PINs verwendet werden sollen, die bereits von anderen Anwendern genutzt werden.
- Die PIN in regelmäßigen Abständen verändert werden soll.

#### <span id="page-11-2"></span>3.3.2. Einschränkung von Rückrufen aus der VoiceMail Box

#### *3.3.2.1. Rufnummernlängenbegrenzung für gehende Verbindungen*

Bei gehenden Verbindungen, die von der Smart Voicemail eingeleitet werden können nur Rufnummern bis zur angegebenen Länge gewählt werden. Bei längeren Rufnummern unterbleibt der Verbindungsaufbau. Im Standard entspricht die Rufnummernlängenbegrenzung der Mailbox-Rufnummernlänge (interne Rufnummernlänge), so dass nur eine Internwahl erlaubt ist. Diese Begrenzung gilt auch für die Rufnummern der AutoAttendant Nachwahl und AutoAttendant Kurzwahl

Die Einstellung erfolgt in den allgemeinen Parametern der Smart Voicemail

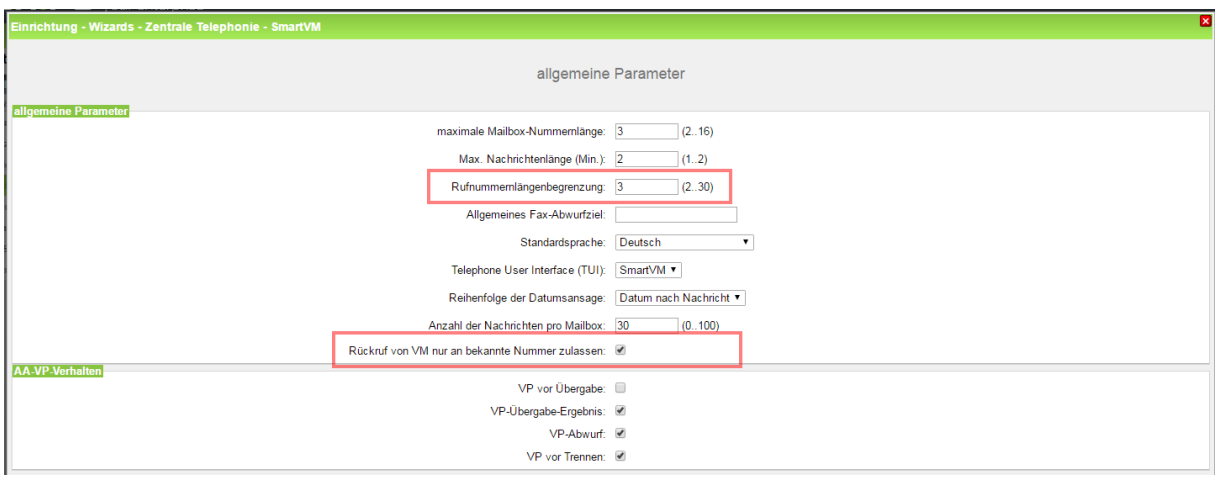

<span id="page-12-0"></span>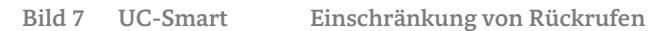

#### *3.3.2.2. Rückrufe ausschließlich zu bekannten Rufnummern.*

Rückrufe aus der Voicemail Box können auf bekannte zuvor eingerichtete Mobil- bzw. Festnetzrufnummer eingeschränkt werden. Die Einstellung erfolgt ebenfalls in den allgemeinen Parametern der Smart Voicemail. Wenn das Flag **"Rückruf von VM nur an bekannte Rufnummern zulassen"** gesetzt ist, können aus der Smart Voicemail Box nur Rückrufe zu zuvor konfigurierten Rufnummern getätigt werden.

Dieser Rufnummer müssen innerhalb von OpenScape Business über den UC-Smart Assistent anwenderspezifisch konfiguriert werden. (Einrichtung  $\rightarrow$  UC-Smart  $\rightarrow$  UC-Smart).

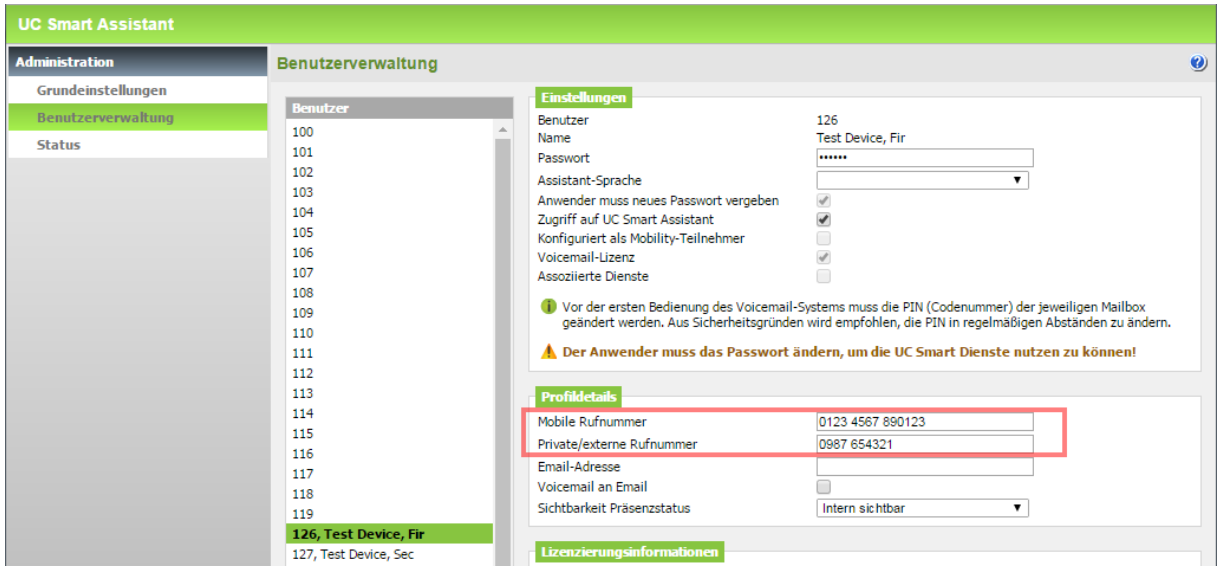

<span id="page-12-1"></span>**Bild 8 UC-Smart Rückruf ausschliesslich zu bekannten Rufnummern**

#### Hinweis:

Diese Möglichkeit steht auch dann zur Verfügung wenn UC-Smart nicht aktiviert wurde bzw. ein Smart Voicemail Teilnehmer keine UC-Smart Lizenz hat.

*3.3.2.3. Einschränkung der Berechtigung für die gehende Wahl (nur OpenScape Business X)*

Für die internen Ports der Smart Voicemail kann im System eine Berechtigung für die gehende Wahl vergeben werden. Nach der Erstinbetriebnahme eines Systems mit Smart Voicemail sind diese Ports nur halbamtsberechtigt.

Insbesondere bei upgedateten oder migrierten Systemen kann die Einstellung verändert worden sein. Die Berechtigungseinstellung der Voicemail Ports ist daher bei einer Übergabe eines OpenScape Business System an den Kunden zu überprüfen und ggf. zu korrigieren.

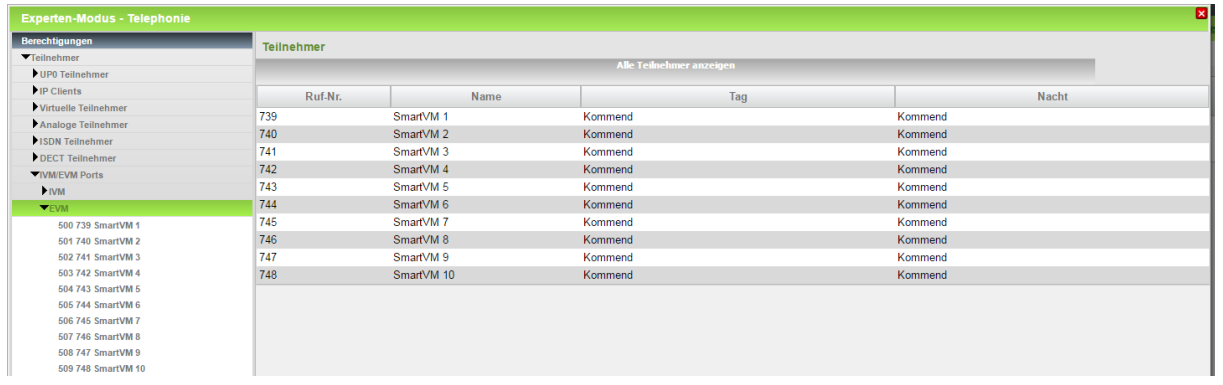

<span id="page-13-1"></span>**Bild 9 UC Smart Einschränken der Berechtigung für gegende Wahl (nur bei X Systemen)**

Einige Leistungsmerkmale erfordern jedoch eine manuelle Zuweisung einer amtsberechtigten Berechtigungsgruppe:

- Absender einer Sprachnachricht anrufen
- Abhören von Sprachnachrichten durch Mobility-Teilnehmer via Rückruf
- Übergeben zu externem Ziel durch Company AutoAttendant

Eine nachtägliche Zuweisung einer Amtsberechtigung ist immer mit dem Kunden abzusprechen und zu dokumentieren.

#### Hinweis:

Die portbezogene Berechtigungseinschränkung für die gehende Wahl aus der Voicemail heraus, steht ausschließlich in OpenScape Business X Modellen zur Verfügung.

Bei OpenScape Business S kann dieser Mechanismus nicht verwendet werden. Hier muss die Einschränkung immer über die Definition von Rückrufzielen bzw. über die Einschränkung der Rufnummernlänge erfolgen.

<span id="page-13-0"></span>3.3.3. Einschränken der Voicemail Erreichbarkeit von extern.

#### *3.3.3.1. Löschen der Durchwahlnummern*

Die Durchwahlnummer der Smart Voicemail Gruppe ist zu löschen, wenn keine Abfrage der Voicemail von extern über das Telefon User Interface (TUI) erfolgen soll. Die nach einer Erstinbetriebnahme eingetragene Durchwahlnummern der Smart Voicemail Ports sind zu löschen. Die Durchwahlnummern werden für die normale Funktion der Smart Voicemail nicht benötigt.

#### *3.3.3.2. Änderung der Default Durchwahlnummern*

Wenn Durchwahlrufnummern für die externe Erreichbarkeit der Smart Voicemail Guppe oder Ports vergeben werden müssen, sind die Default Durchwahlrufnummern zu verändern.

<span id="page-14-0"></span>3.3.4. Vertraulichkeit der Voicemail Durchwahlnummern gewährleisten

Die Smart Voicemail Gruppe oder Port Durchwahlnummer sollten nicht allgemein veröffentlicht werden.

<span id="page-14-1"></span>3.3.5. Deaktivieren der Smart Voicemail Funktion.

Die Smart Voicemail Funktion ist nach der Erstinbetriebnahme im System prinzipiell aktiv. Wenn keine Smart Voicemail oder Auto Attendant Funktion im System genutz wird, ist die Smart Voicemail zu deaktivieren.

<span id="page-14-2"></span>3.3.6. Sicherung des AutoAttendant

*3.3.6.1. Rufnummernlängenbegrenzung für gehende Verbindungen aus dem Auto Attendant* Die in den allgemeinen Parametetern der Smart Voicemail eingestellen Werte für die Rufnummernlängenbegrenzung gilt auch für die AutoAttendant Nachwahl und AutoAttendant Kurzwahl

*3.3.6.2. Einschränkung der Berechtigung für die gehende Wahl (nur OpenScape Business X)* Für die internen Ports des AutoAttendants kann im System eine Berechtigung für die gehende Wahl vergeben werden.

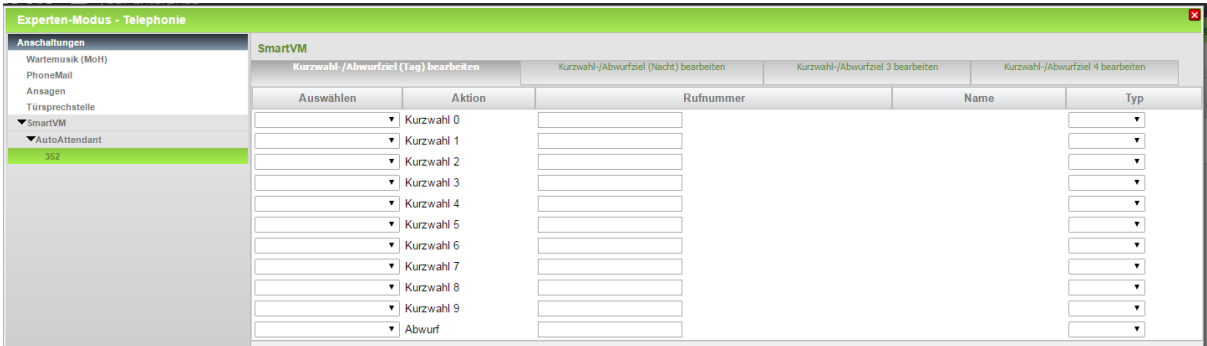

## <span id="page-15-0"></span>3.4. Maßnahmen zum Schutz der Xpressions Compact Voicemail Mailbox

Die Xpressions Compact Lösung ist im aktuellen Unify Portfolio nicht mehr verfügbar. Sie wird durch Unify nicht mehr mit Korrekturen / Updates versorgt. Aus den vorgenannten Gründen wird empfohlen Xpressions Compact durch die UC Suite Applikation zu ersetzen.

Sollte ein Kunde weiterhin den Einsatz von Xpressions Compact in OpenScape Business wünschen, so ist er auf die bestehenden Sicherheitsrisiken hinzuweisen.

Als allgemeiner Schutz gegen Gebührenbetrug mittels Xpressions Compact wird empfohlen, die von Xpressions Compact verwendeten Voicemail Ports innerhalb von OpenScape Business der Berechtigungsklasse "Halbamt" zuzuweisen.

# <span id="page-16-0"></span>4. Gebührenbetrug mittels VoIP Endgeräte

Beim Gebührenbetrug über VoIP nutzen Angreifer die Standardisierung der Internet Protokolle aus, um externe SIP oder System Endgeräte als systeminterne Teilnehmer zu registrieren. Anschließend bauen sie von diesen Endgeräten aus Verbindungen zu beliebigen Rufnummern auf.

Die Registrierungsversuche laufen automatisiert ab, wobei die Anschlüsse von VoIP TK-Anlagen systematisch auf IP-Endgeräte hin gescannt werden. Vorrangig wird dabei nach Endgeräten ohne Authentifizierung bzw. nach Endgeräten mit Standard- oder leicht zu erratendem Passwort gesucht. Nach erfolgreicher Registrierung werden automatisiert Verbindungen zu externen Rufnummern aufgebaut.

Die erfolgreiche Registrierung eines fremden Endgeräts als interner Teilnehmer ist schwierig zu erkennen. Die Teilnehmer fallen in der Regel erst in einer Gesprächskostenabrechnung z.B. durch hohe Gesprächskosten, durch die gewählten Zielrufnummern oder durch die Anzahl der Gespräche auf.

Einige ITSP sperren den Anschluss, wenn die Kosten innerhalb eines Zeitraumes bestimmte Grenzen überschreiten. In den meisten Fällen ist aber bis zum Erkennen des Missbrauchs bereits ein großer Schaden entstanden.

Neben der Registrierung von Endgeräten über das Internet ist zu beachten, dass auch innerhalb des Kunden LAN zusätzliche Endgeräte eingebracht werden können, um nicht autorisierte Verbindungen aufzubauen.

### <span id="page-16-1"></span>4.1. Maßnahmen gegen Registrierung fremder SIP Endgeräte

#### <span id="page-16-2"></span>4.1.1. Authentifizierung des SIP Endgeräts

Bei der Einrichtung von SIP Teilnehmer in OpenScape Business ist das Flag "Authentifizierung aktiv" zu setzten. Dieser Flag erzwingt die Authentifizierung mittels Benutzername und Passwort bei der Registrierungsanfrage von SIP Endgeräten.

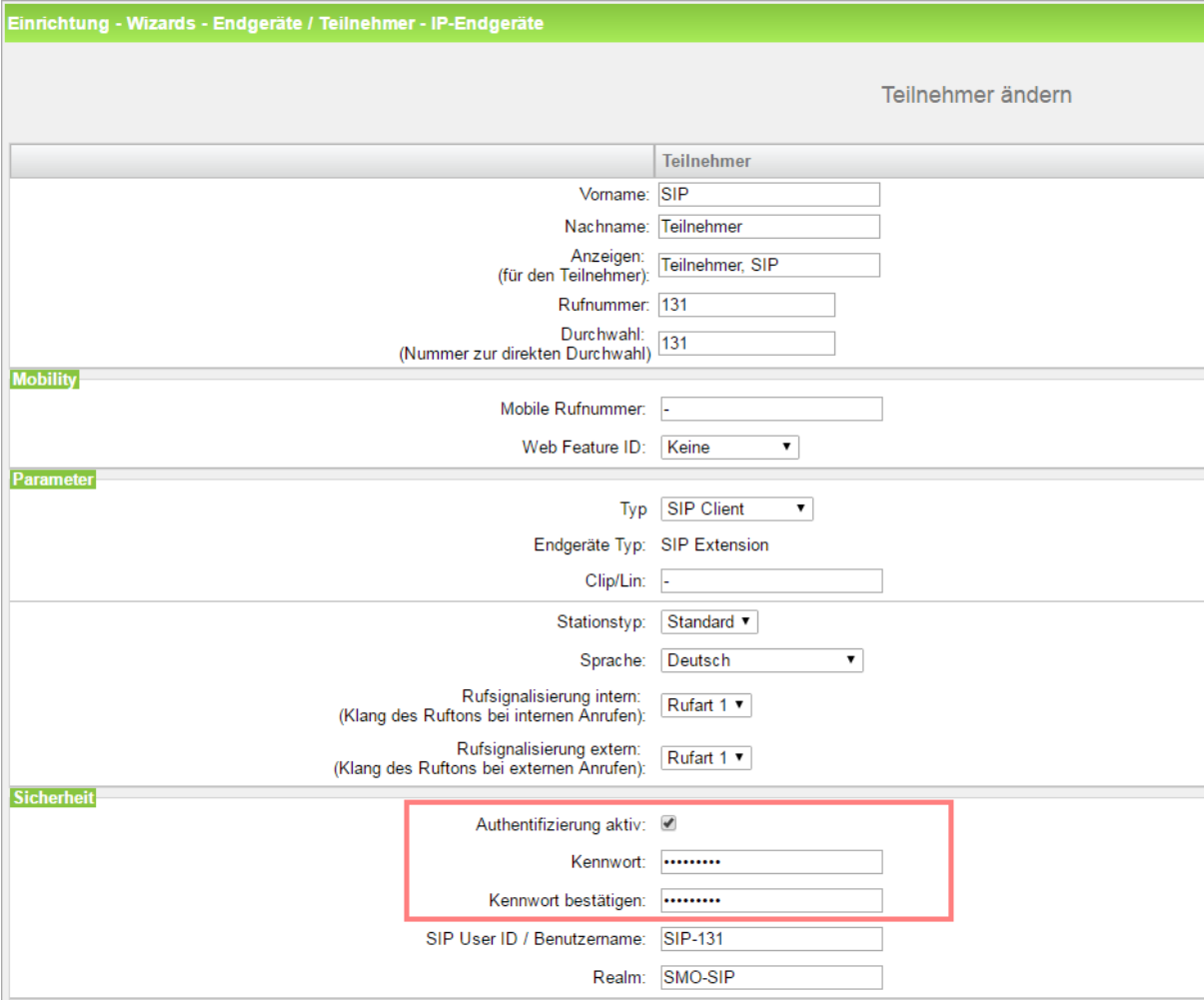

<span id="page-17-2"></span>**Bild 10 Authentifizierung bei SIP Teilnehmern einrichten**

<span id="page-17-0"></span>4.1.2. Nutzung eines starken individuellen Kennworts für die Authentifizierung

Für die Authentifizierung von SIP Endgeräten muss ein starkes, geräteindividuelles Kennwort vergeben werden. Das Kennwort ist ebenfalls im SIP Endgerätes einzutragen.

Hinweis:

Der Betrieb eines SIP Endgeräts ohne Authentifizierung bzw. mit trivialem bzw. default Kennwort ist grob fahrlässig.

#### <span id="page-17-1"></span>4.1.3. Vergabe einer starken SIP User ID / Benutzernamen

Für die Registrierung von SIP Endgeräten wird unter anderem eine SIP user ID verwendet. Die SIP User ID muss in der SIP Teilnehmerkonfiguration so gewählt werden, dass sie nicht leicht erraten werden kann. Sie darf auf keinem Fall nur aus der Rufnummer des Teilnehmers bestehen. Auch der vom System gewählte Default Präfix sollte kundenspezifisch geändert werden.

#### <span id="page-18-0"></span>4.1.4. Löschen von SIP Testanschlüssen

In einigen Fällen ist es erforderlich Testanschlüsse zur Einrichtung / Verwaltung von SIP Endgeräten innerhalb von OpenScape Business einzurichten. Diese Anschlüsse sind vor eine Kundenübergabe des Systems zu löschen oder falls sie bestehen bleiben müssen, mit Authentifizierung und Kennwort zu versehen.

<span id="page-18-1"></span>4.1.5. Löschen von nicht genutzten / überzähligen SIP Anschlüssen

Alle SIP Teilnehmer, die im System aktuell nicht benötigt werden, sind grundsätzlich zu löschen.

<span id="page-18-2"></span>4.1.6. Nutzung des internen SBC bei extern angeschalteten Endgeräten

Für SIP Teilnehmer, die über das Internet an OpenScape Business angeschaltet werden (SIP Device@Home), muss das Flag "Internet Registrierung mit internem SBC" gesetzt werden.

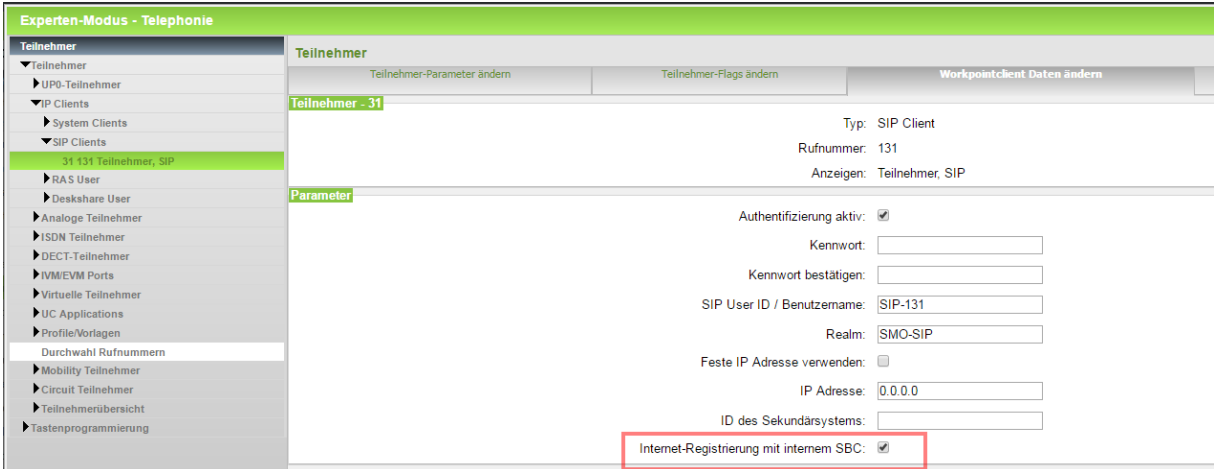

<span id="page-18-4"></span>**Bild 11 Externe SIP Endgeräte über SBC einrichten**

Um das Flag setzen zu können ist die Aktivierung des Flags "Authentifizierung aktiv" und eine Kennwortvergabe Voraussetzung.

Das Flag aktiviert den integrierten Session Border Controller (SBC) von Open Scape Business. Der SBC erkennt diesen Teilnehmer und blockt Registrierungsversuche von anderen externen SIP Teilnehmern über das Internet.

<span id="page-18-3"></span>4.1.7. Verwendung spezieller Ports für extern angeschaltete SIP Teilnehmer

Die Signalisierung einer SIP Verbindung über TCP / UDP erfolgt über den Standard Port 5060. Bei TLS gesicherten Verbindungen wird im Default der Port 5061 verwendet.

Für die Anschaltung von externen SIP Teilnehmer an OpenScape Business wird empfohlen eine UDP Verbindung über den Port 5070 und nicht den Standard Port 5060 zu verwenden. Für TLS gesicherte Anschaltung ist der Port 5062 zu verwenden.

In den SIP Endgeräten ist hierzu eine Anpassung des Ports und ggf des Protokolltyps (UDP) erforderlich. Im Company (Office) Router muss dann zusätzlich ein Port Forwarding von extern 5070 auf intern 5060 (nur UDP) einzurichten. Für eine TLS gesicherte Verbindung ist der externe Port 5062 auf den internen Port 5062 zu routen. (Hinweis: Diese Angabe ist richtig, da 5061 im System anderweitig genutzt wird).

## <span id="page-19-0"></span>4.2. Maßnahmen gegen Registrierung fremder System (HFA) Endgeräte

#### <span id="page-19-1"></span>4.2.1. Authentifizierung des System (HFA) Endgeräts

Bei der Einrichtung von System (HFA) Teilnehmer in OpenScape Business ist das Flag "Authentifizierung aktiv" zu setzten. Dieser Flag erzwingt die Authentifizierung mittels eines Passwortes bei der Registrierungsanfrage von HFA Endgeräten und verhindert, dass sich fremde Endgeräte über LAN oder Internet einfach an OpenScape Business registrieren können.

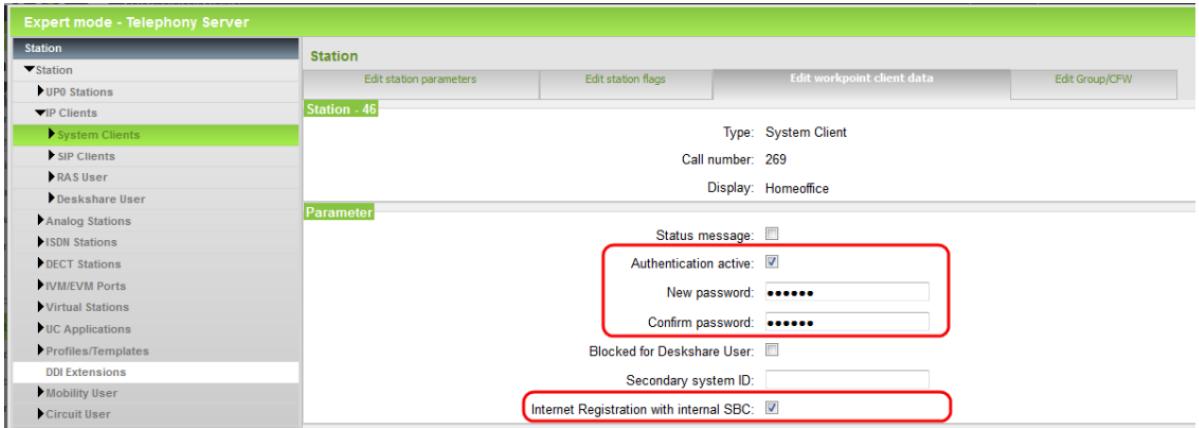

<span id="page-19-6"></span>**Bild 12 Externes SystemEndgeräte mit Autentifizierung einrichten**

<span id="page-19-2"></span>4.2.2. Nutzung eines starken individuellen Kennworts für die Authentifizierung

Für die Authentifizierung von System (HFA) Endgeräten muss ein starkes, geräteindividuelles Kennwort vergeben werden, dieses erhöht die Sicherheit gegen ein Erraten des Kennwortes.

#### Hinweis:

20

Das Kennwort ist sowohl in der System Konfiguration als auch im System (HFA) Endgeräte einzutragen.

#### <span id="page-19-3"></span>4.2.3. Löschen von System (HFA) Testanschlüssen

In einigen Fällen ist es erforderlich Testanschlüsse zur Einrichtung / Verwaltung von System (HFA) Endgeräten innerhalb von OpenScape Business einzurichten.

Diese Anschlüsse sind vor eine Kundenübergabe des Systems zu löschen oder falls sie bestehen bleiben müssen, mit Authentifizierung und Kennwort zu versehen.

#### <span id="page-19-4"></span>4.2.4. Löschen von nicht genutzten / überzähligen System (HFA) Anschlüssen

Alle System (HFA) Teilnehmer, die im System aktuell nicht benötigt werden, sind grundsätzlich zu löschen.

<span id="page-19-5"></span>4.2.5. Nutzung des internen SBC bei extern angeschalteten Endgeräten

Für System (HFA) Teilnehmer, die über das Internet an OpenScape Business angeschaltet werden (Leistungsmerkmal: System Device@Home), muss das Flag "Internet Registrierung mit internem SBC" gesetzt werden.

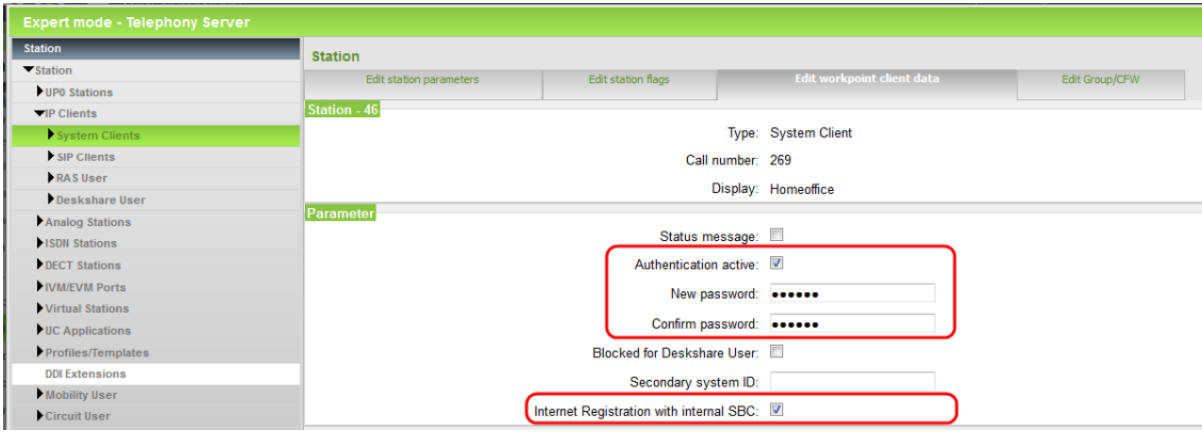

<span id="page-20-1"></span>**Bild 13 SBC für externes SystemEndgerät einrichten**

**Um das Flag setzen zu können ist die Aktivierung des Flags "Authentifizierung aktiv" und eine Kennwortvergabe Voraussetzung.**

Das Flag aktiviert den integrierten Session Border Controller (SBC) von Open Scape Business. Mit der Aktivierung werden die Ports 4062 und 4063 für die Kommunikation mit externen System (HFA) Teilnehmern verwendet. Durch die Verwendung unterschiedlicher Ports kann der integrierte SBC externe Teilneher von internen System (HFA) Teilnehmer unterscheiden und nicht authentifizierte Registrierungen blocken.

<span id="page-20-0"></span>4.2.6. Port Forwarding für extern angeschaltete System (HFA) Teilnehmer einrichten.

Für den Verbindungsaufbau zu externen System (HFA) Teilnehmern werden die Ports 4062 bzw. 4063 bei TLS Verschlüsselung verwendet.

Damit die von den externen System (HFA) Endgeräten verwendeten Standardports in den Endgeräten nicht verändert werden müssen, ist im Company (Office) Router ein Port Forwarding vom externen Port 4060 auf den internen Port 4062 (TCP / UDP) für normale Verbindungen, sowie vom externen Port 4061 auf den internen Ports 4063 bei TLS verschlüsselten Verbindungen einzurichten.

## <span id="page-21-0"></span>5. Gebührenbetrug mittels DISA Port

OpenScape Business bietet einen DISA Port zur Realisierung verschiedener Mobility Leistungsmerkmale innerhalb von OpenScape Business. Die Funktion kann innerhalb von OpenScape Business über zwei unterschiedliche Signalisierungswege angesprochen werden.

**Signalisierung über DTMF Steuerung**

Hierbei wird die Steuerung mittels DTMF Tönen im Sprachkanal durchgeführt. Externe Teilnehmer wählen sich über den DISA Port in das System ein und führen von ihrem Endgerät durch die Eingabe von Feature Codes assoziierten Dienste im System aus. Durch die Eingabe von Rufnummern werden über das System auch Verbindungen zu internen oder externe Verbindungen aufgebaut. Bevor das System die Ausführung von Diensten über den DISA Port erlaubt, muss sich der externe Teilnehmer über die DISA PIN authentifizieren. Die Prüfung auf die DISA Pin erfolgt entweder nach einem Timeout oder nach der Eingabe von "#".

Hinweis:

Die Prüfung der DISA PIN wird übersprungen, wenn die Rufnummer des rufenden externen Teilnehmers innerhalb des Systems einem Mobility Teilnehmer zugeordnet ist.

 **Signalisierung über das Web Services Interface (nur bei myPortal to Go)**  Hierbei wird die Information zu Steuerung des Ports mittels HTPP(S) im Datenkanal übertragen.

### <span id="page-21-1"></span>5.1. Angriffe auf den DISA Port

Angriffe auf DISA Ports erfolgen prinzipiell in der gleichen Art und Weise wie Angriffe auf Voicemail Ports durch automatisches Anrufen der DISA Rufnummer und durch ausprobieren von PIN Kombinationen. Bei positiver Quittung baut der Angreifer dann entweder direkt Verbindungen zu externen Zielen auf oder programmiert weitere Anrufumleitungen im System um noch zusätzliche Verbindungen zu externen Zielen aufbauen zu können.

DISA Port Angriffe werden dem Angreifer erleichtert, wenn er Kenntnis über die DISA Port Rufnummer und ggf. auch über die dem DISA Port intern zugeordneten Teilnehmer erlangt.

Stark erleichtert wird es dem Angreifer, wenn er Zugriff auf das Mobiltelefon eines im System registrierten Mobilteilnehmers erlangt hat.

#### <span id="page-21-2"></span>5.2. Maßnahmen gegen Angriffe auf den DISA Port bei OpenScape Business

#### <span id="page-21-3"></span>5.2.1. Sperren bzw. keine Freigabe des DISA Ports

Wird in der Systemkonfiguration (Grundeinstellungen  $\rightarrow$  System  $\rightarrow$  DISA) keine DISA Rufnummer eingetragen bzw. wird diese gelöscht ist der DISA Port gesperrt.

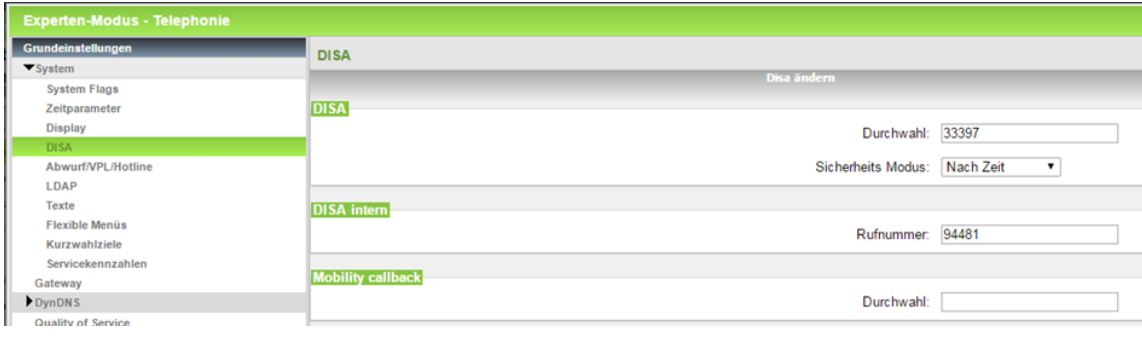

22

OpenScape Business – Maßnahmen geben Gebührenbetrug

<span id="page-22-2"></span>**Bild 14 Freigabe des DISA Ports**

<span id="page-22-0"></span>5.2.2. Restriktiver Umgang mit den Teilnehmer Flag "DISA Berechtigung

Das Flag "DISA Berechtigung" darf nur für die Teilnehmern gesetzt sein, die auch für die Ausführung der DISA-Funktionen vorgesehen sind. Das Flag ist bei Erstinbetriebnahme nicht gesetzt. Bei Migrationen / Ugrades ist es zu überprüfen.

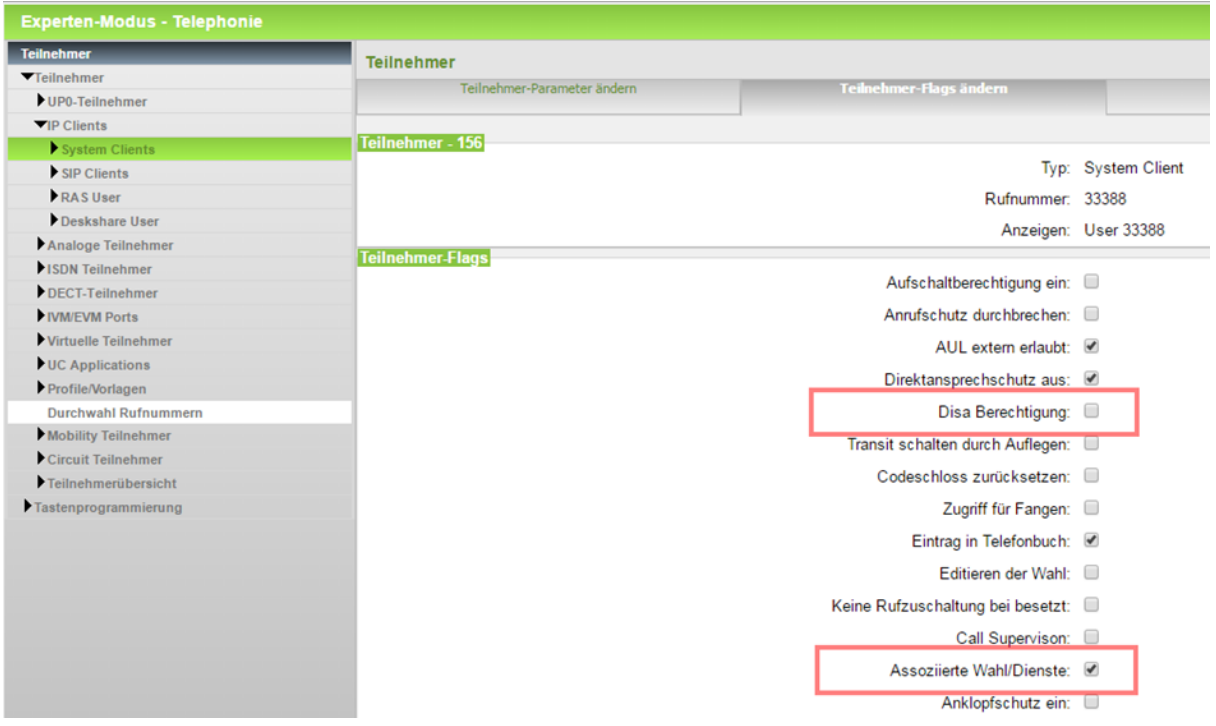

<span id="page-22-3"></span>**Bild 15 Sperren DISA Berechtigung für Teilnehmer** 

#### Hinweise:

Mobility Teilnehmer benötigen keine DISA-Berechtigung zur Ausführung obiger Leistungsmerkmale.

Das Flag assoziierte Wahl Dienste beeinflusst die DISA Funktionalität nicht wenn für den Teilnehmer das Flag "DISA Berechtigung" gesetzt ist

<span id="page-22-1"></span>5.2.3. Ändern der Telefonschloss PIN für die "DISA Berechtigung" Teilnehmer.

Die Telefonschloss PIN der "DISA berechtigten" Teilnehmer muss von Standardwert "00000" in eine "starke" PIN geändert werden. Wenn den "DISA berechtigten" Teilnehmern physikalische Endgeräten zugewiesen sind ist das Personal entsprechend einzuweisen.

Hinweis:

Die Authentifizierung mittels DISA PIN und die Abfrage des Flag "DISA Berechtigung" entfällt, wenn eine, einem Mobility Teilnehmer zugeordnete Rufnummer, von extern auf die DISA-Durchwahlnummer anruft.

#### <span id="page-23-0"></span>5.2.4. Sperren der DISA-Freigabe für Leitungen

Für jede ISDN oder VoIP Leitung ist für DISA Tag/Nacht der Eintrag "kein" in den Leitungsparametern einzustellen, um die Leitung für die Benutzung von DISA zu sperren. Bei Erstinbetriebnahme ist der Wert auf "kein" gesetzt. Bei Upgrade / Migration ist der Wert zu prüfen und ggf. anzupassen.

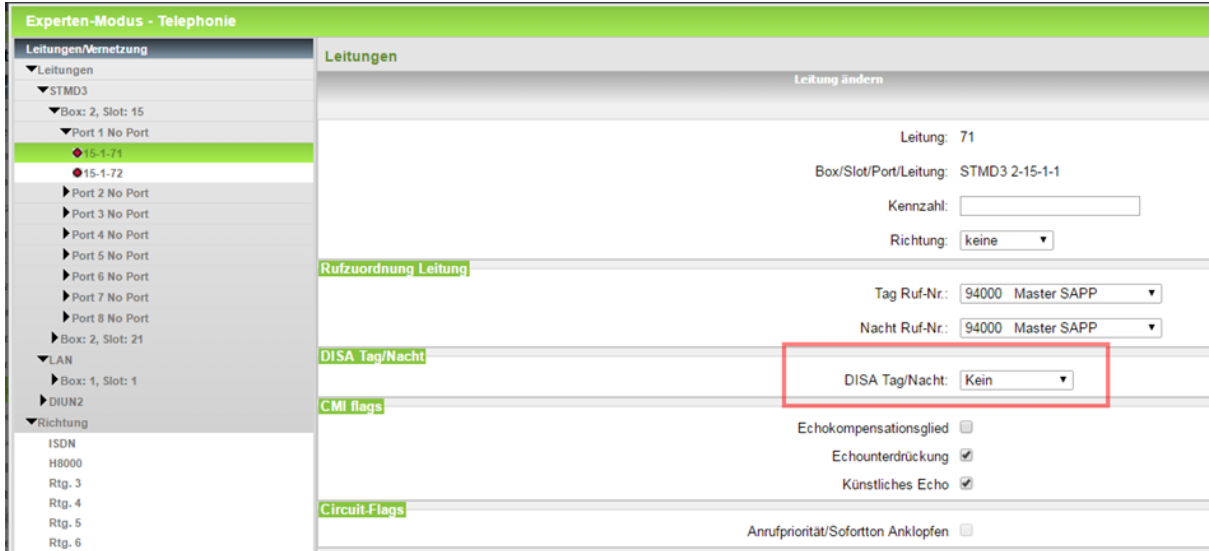

<span id="page-23-3"></span>**Bild 16 Sperren DISA Berechtigung für Leitungen**

<span id="page-23-1"></span>5.2.5. Restriktiver Umgang mit der Publizierung des DISA Ports und DISA PIN

Informationen über die DISA Port Nummer und den zugordneten "DISA Teilnehmer" und DISA PIN sind nur den Personen mitzuteilen, die den DISA Port nutzen sollen. Keine Veröffentlichung des DISA Ports z.B. in internen Telefonbüchern etc.

#### <span id="page-23-2"></span>5.2.6. Sicherung des mobilen Telefon vor Fremdzugriff

Mobiltelefone, die mobilen Teilnehmer im System zugewiesen sind, müssen mit geeigneten Mitteln gegen Fremdzugriff bzw. ausspähen von Daten geschützt werden um die DISA Port Einwahlparameter und ggf. die UC user Login Parameter geheimzuhalten.

## Abbildungsverzeichnis

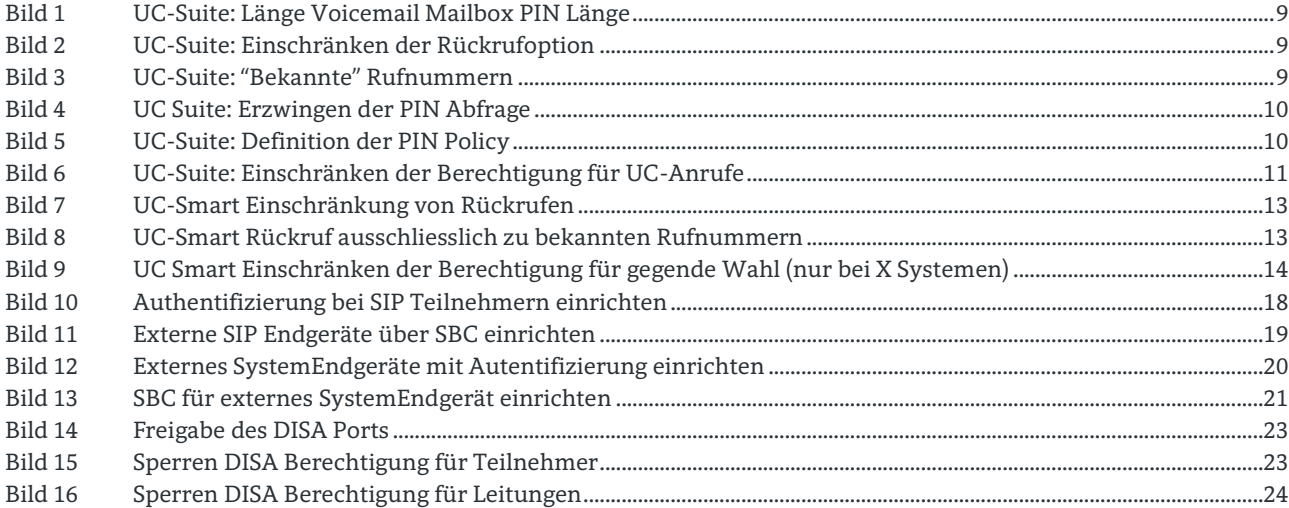

## UNIFY Harmonize

Copyright © Unify Software and Solutions GmbH & Co. KG 2015 Mies-van-der-Rohe-Str. 6, 80807 Munich/Germany All rights reserved.

The information provided in this document contains merely general descriptions or characteristics of performance which in case of actual use do not always apply as described or which may change as a result of further development of the products. An obligation to provide the respective characteristics shall only exist if expressly agreed in the terms of contract.

Availability and technical specifications are subject to change without notice.

Unify, OpenScape, OpenStage and HiPath are registered trademarks of Unify Software and Solutions GmbH & Co. KG. All other company, brand, product and service names are trademarks or registered trademarks of their respective holders.